## **Connect Your LinkedIn Account to LinkedIn Learning**

Navigate to<https://idp.cpp.edu/idp/profile/cas/login?execution=e1s1>

Login using your Bronco name and password

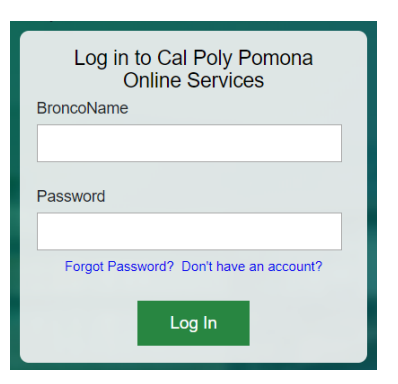

Locate and click on the LinkedIn Learning link

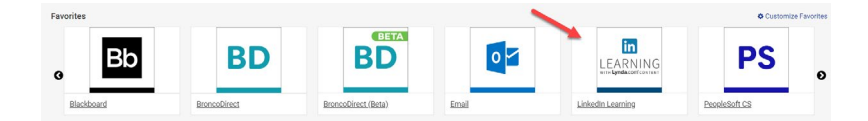

Create a LinkedIn account or sign in if you already have one

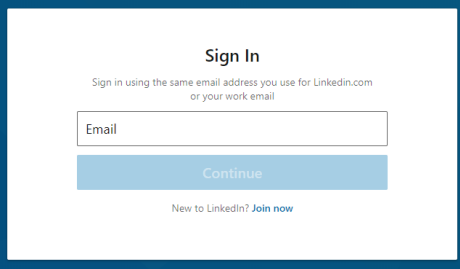

Connect your LinkedIn Account to LinkedIn Learning if prompted

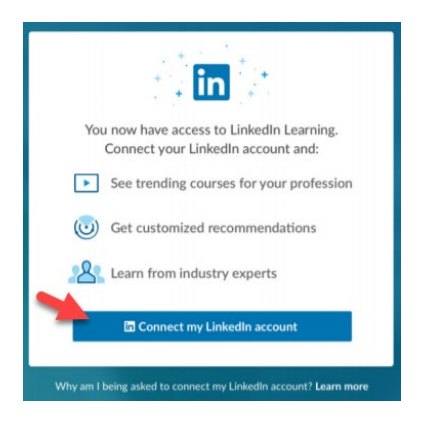